# ※ 直流无刷电机驱动器 ※

# MLBL4830(E)使用手册 (V1.1)

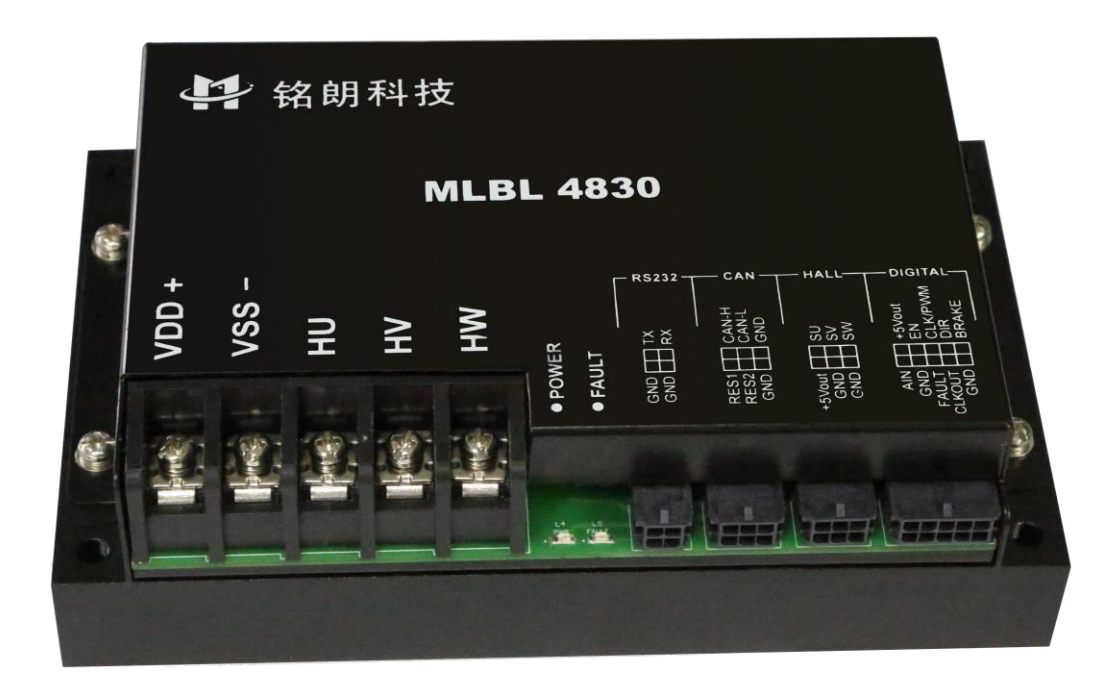

西安铭朗电子科技有限责任公司

(2021-03-11)

目

# 录

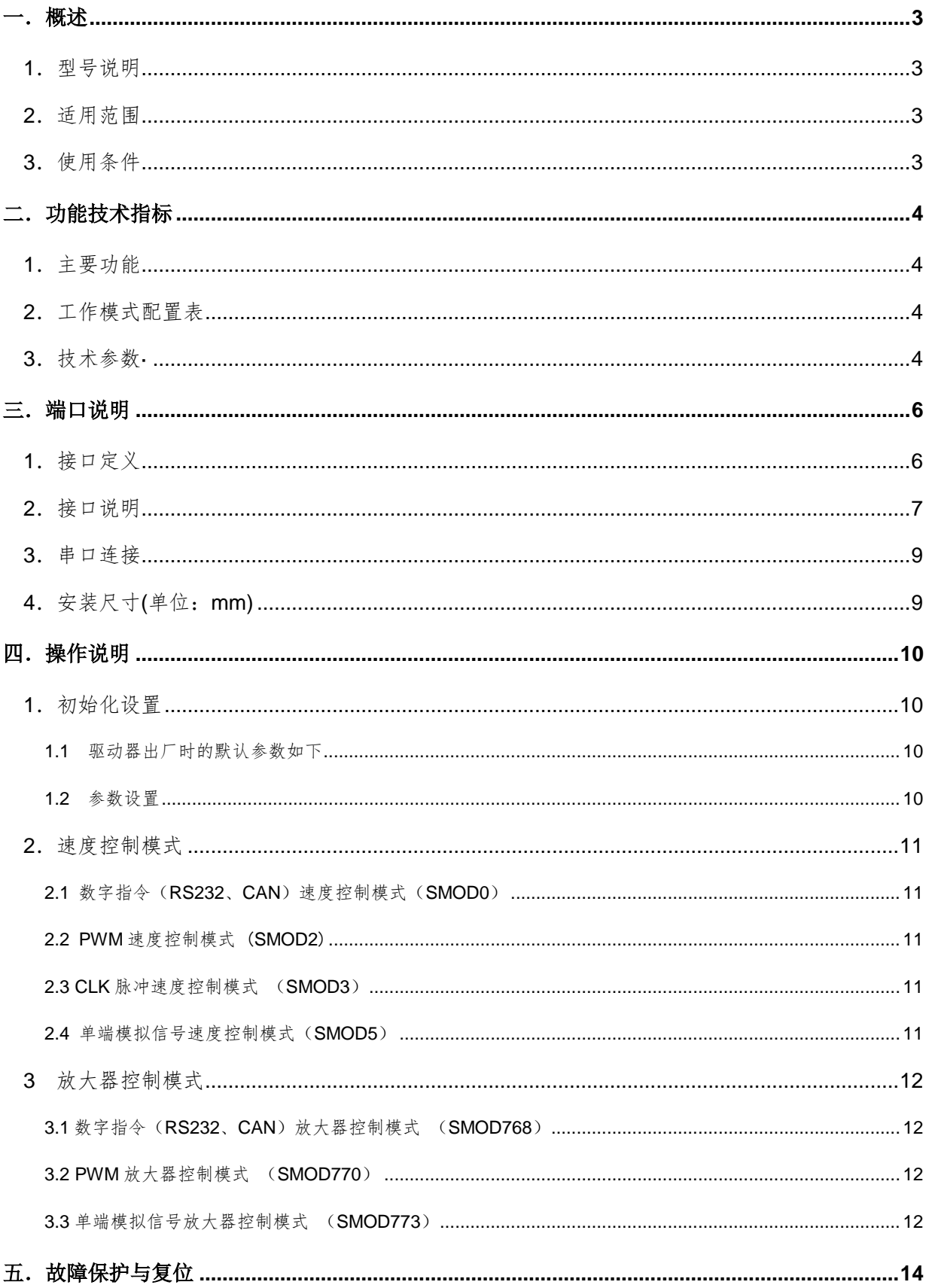

公司地址: 西安市高新区唐延路南段旺座现代城 H 座 1103室 (P.R.: 710075) 电话: 86-29-88892291 15802975566 传真: 86-29-88892265 第1页共12页

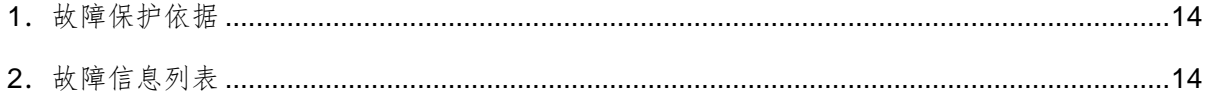

## <span id="page-3-0"></span>一.概述

<span id="page-3-1"></span>1.型号说明

MLBL4830

- ML--------- 公司代码
- BL-----------无刷电机
- 48---------- 电源电压+20~71V
- 30--------- 最大连续输出电流 30A
- <span id="page-3-2"></span>2.适用范围
	- $\bullet$  适合驱动 DC+20~71V 直流无刷电机;
	- 最大连续电流 30A, 最大峰值电流 60A;
	- 功率 1400W 以内, 过载能力达 2800W;
- <span id="page-3-3"></span>3.使用条件
- (1)电源:
	- 电源输入范围: +20~71V 直流电源;
	- 能提供连续电流 2 倍的瞬间电流过载能力;
- (2)反馈元件:
	- 霍尔位置传感器;
- (3)使用环境:
	- 温度: 0~70℃(以驱动器壳体表面温度为准);
	- 湿度: 85%RH 以下;
	- 无防水要求;
	- 无腐蚀性气体。

## <span id="page-4-0"></span>二.功能技术指标

- <span id="page-4-1"></span>1.主要功能
	- 工作模式:速度模式、放大器模式;
	- 反馈元件:霍尔位置传感器;
	- 控制端口: RS232, CAN, CLK (频率), PWM, 0~5V 模拟电压;
	- 可以通过 CAN 总线组网控制;
	- 内部驱动电路和控制电路隔离;
	- 外部制动控制;
	- 外部启停控制;
	- 过流保护;
	- 过压、欠压保护。
- <span id="page-4-2"></span>2.工作模式配置表

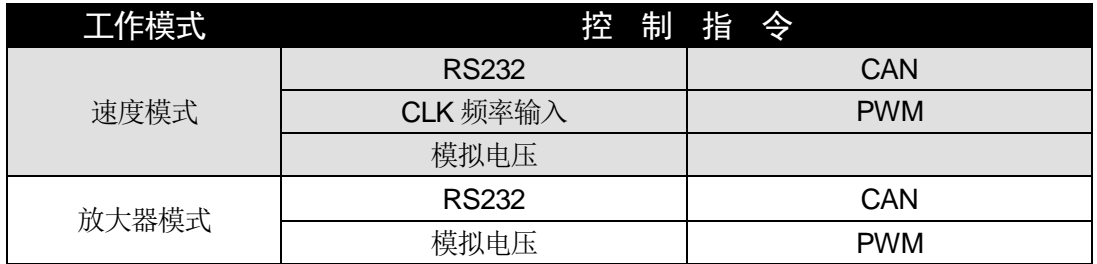

<span id="page-4-3"></span>3.技术参数·

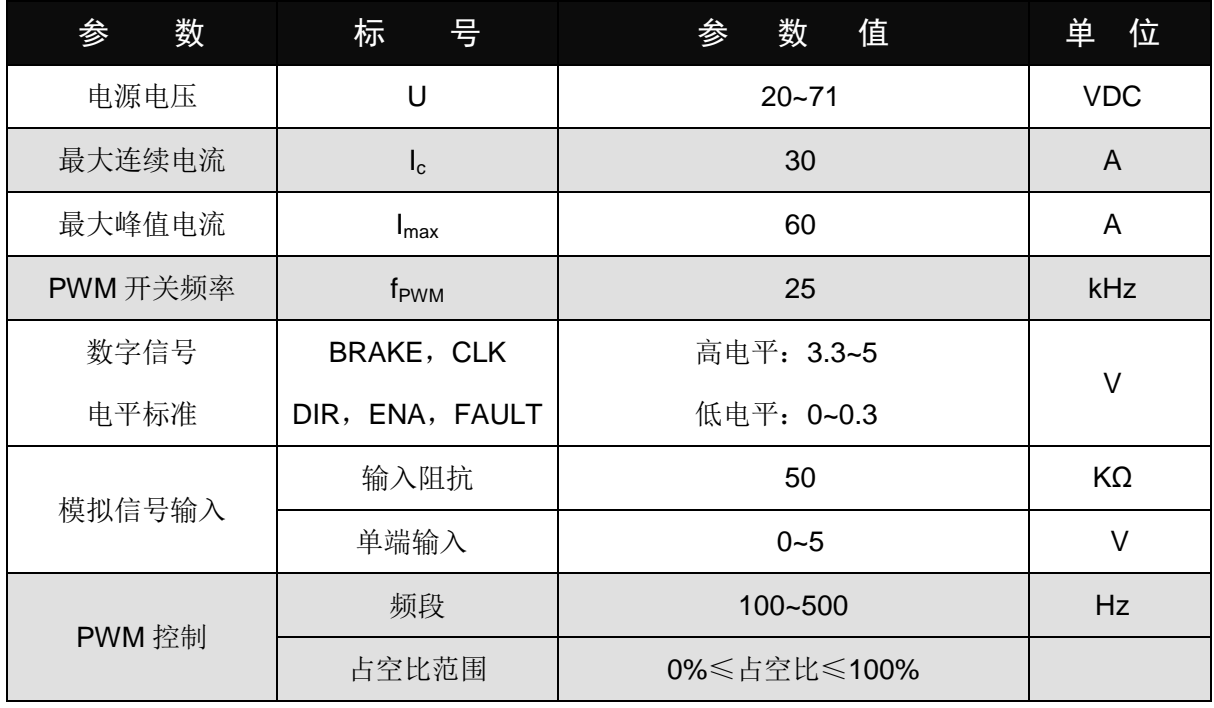

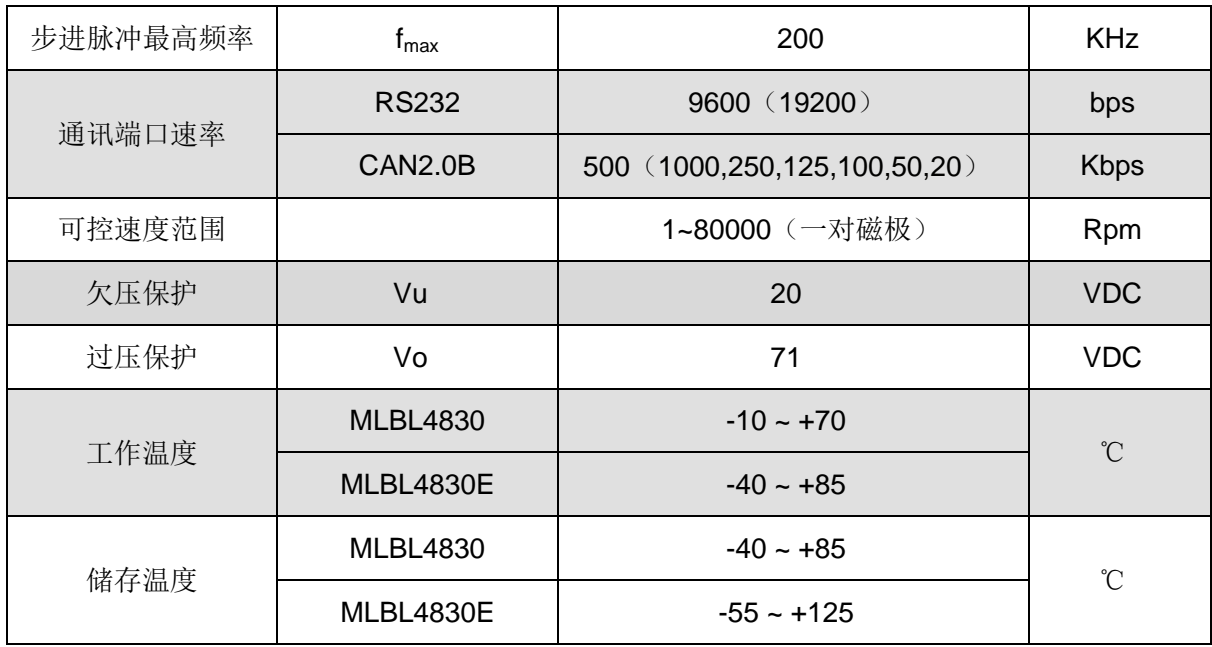

# <span id="page-6-0"></span>三.端口说明

# <span id="page-6-1"></span>1.接口定义

(1)电源和绕组

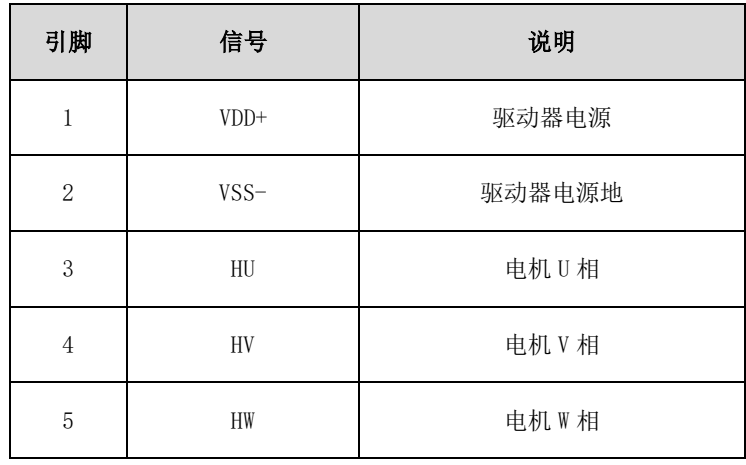

## (2)RS232

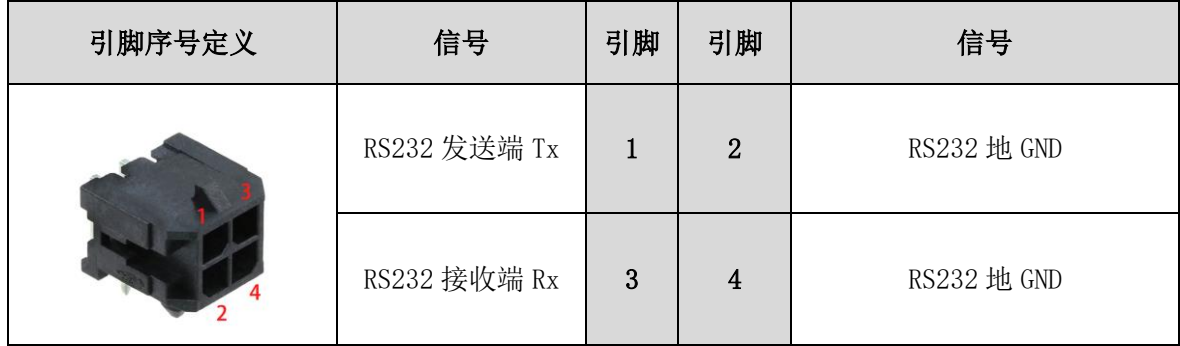

## $(3)$  CAN

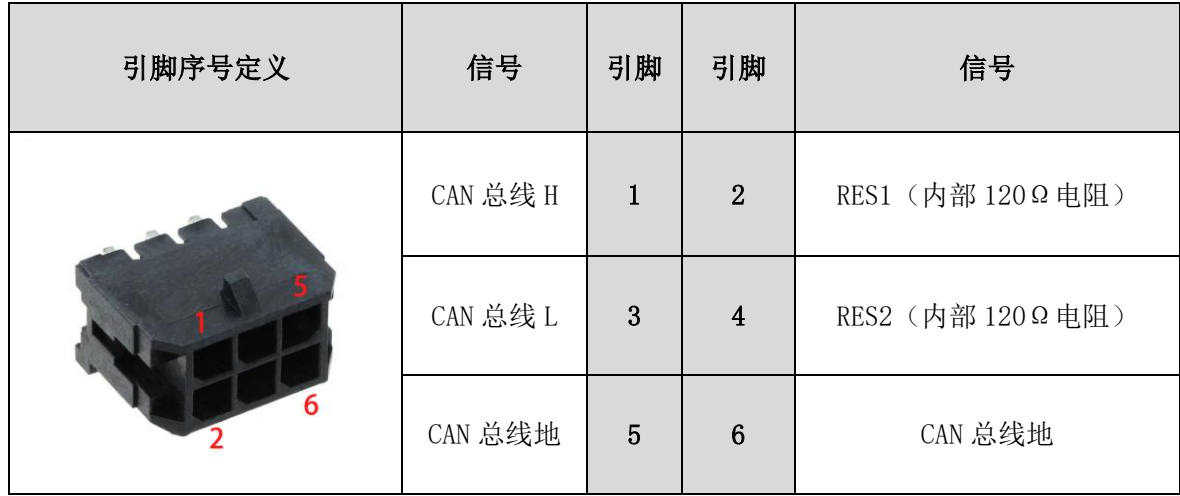

## (4)霍尔反馈

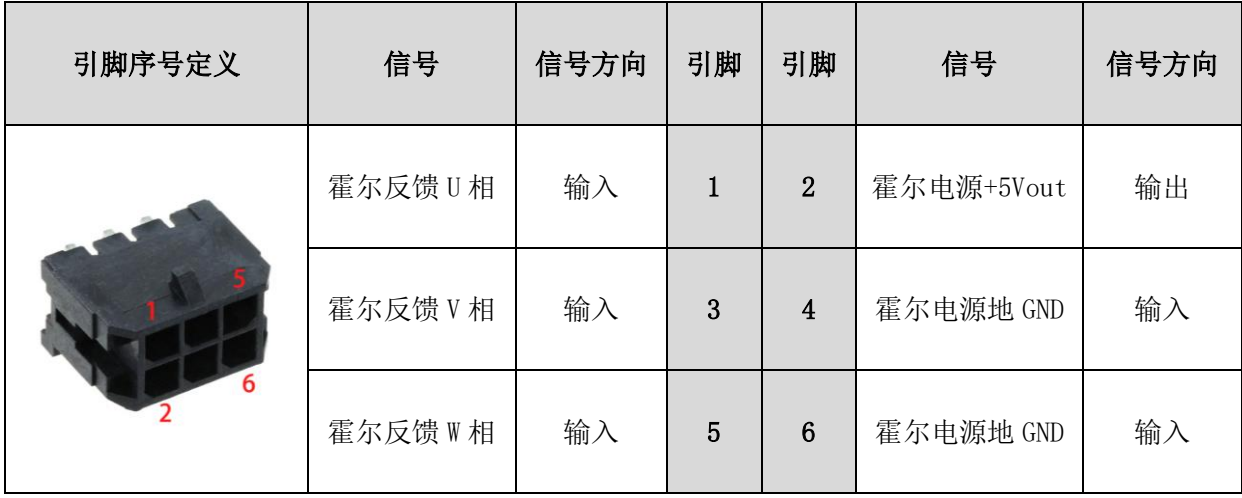

(5)控制信号

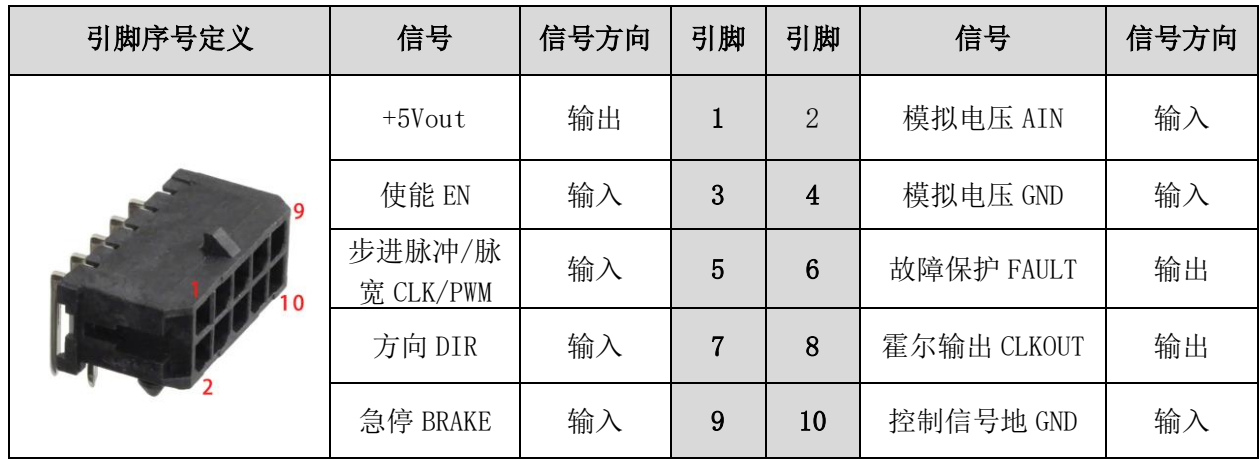

<span id="page-7-0"></span>2.接口说明

(1) TX, RX, GND, GND: RS232 接口, 实现指令控制, 以及参数设置、运行状态调测等;

(2) CAN-H, CAN-L, RES1, RES2: GND, GND: CAN 接口, 实现指令控制, 以及参数设置、运行 状态调测等;

RES1, RES2 分别是驱动器内部提供的 120Ω终端电阻的两端。组网时,用户可以选择网络中的任 意一个驱动器,把 CAN-H 和 CAN-L 分别和 RES1、RES2 短接,即可保证总线上具备 120 欧姆阻抗。 (3) ENA, CLK, PWM, DIR, BRAKE, CLKOUT, FAULT, AIN, GND: 外部控制信号输入接口。 接口电路如下:

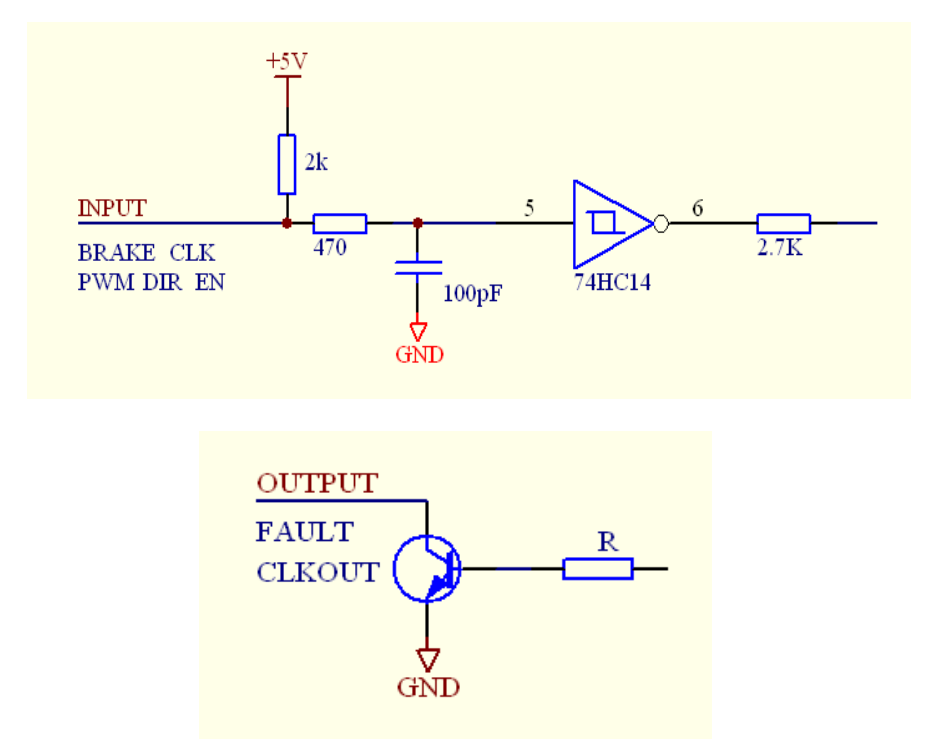

- ENA 信号为外部使能控制, 在任何模式下都有效。EN 高电平时, 驱动器加载电机。当 EN 低电平时,驱动器释放电机,电机处于无力矩状态。此信号在悬空时为高电平状态,这时驱 动器向电机加载。
- CLK, PWM 是脉冲频率、PWM 信号共用端口,通过 RS232 串口或 CAN 接口设置信号属 性。用户根据需要,可以选择下列其中一种控制组合: (1)PWM 脉宽信号,可以实现速度、转矩和放大器模式控制;0%~50%对应于 0~+Vmax (Tmax): 50%~100%对应于 0~ -Vmax(Tmax)。 (2) CLK 频率信号,可以实现速度控制; 0~10kHz 对应于 0~Vmax (Tmax), 通过 DIR

信号换向。

- DIR 是方向信号,高电平控制电机正转,低电平控制电机反转。悬空时为高电平状态。
- BRAKE 是急停信号, 当置为低电平时, 驱动器将迅速制动电机。置为高电平时, 取消急停 状态。此信号在任何模式下均有效。
- AIN, GND: 0~5V 模拟信号输入端; 0~5V 对应于 0~Vmax (Tmax), 通过 DIR 信号换 向。
- FAULT 是驱动器输出的出错信号。当系统产生保护时,输出低电平;正常状态时,输出高 电平。
- CLKOUT:是电机转速的输出信号。输出频率等于霍尔信号的 W 相信号频率。

# <span id="page-9-0"></span>3.串口连接

公司提供专用电缆,DB9 插头符合标准定义,可同计算机串口相连。线缆标识定义:

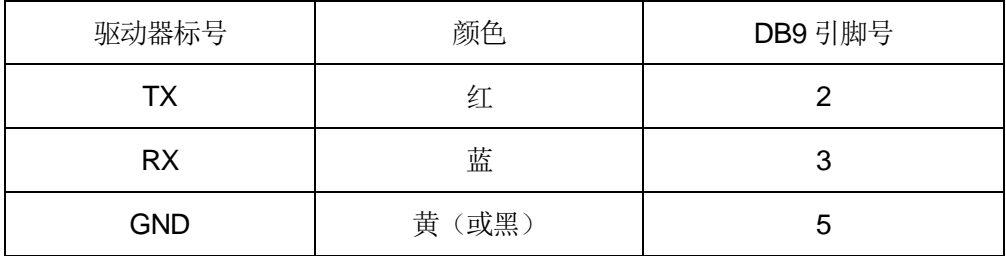

# <span id="page-9-1"></span>4.安装尺寸(单位:mm)

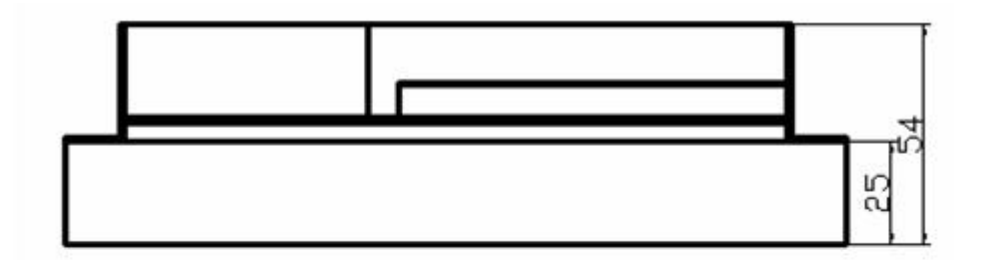

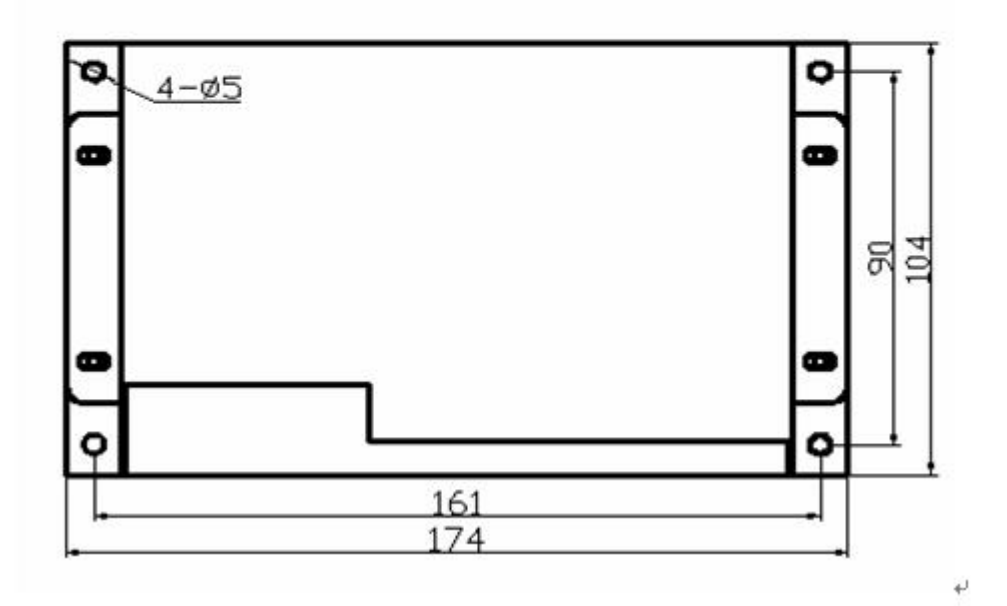

# <span id="page-10-0"></span>四.操作说明

- <span id="page-10-1"></span>1. 初始化设置
- <span id="page-10-2"></span>1.1 驱动器出厂时的默认参数如下

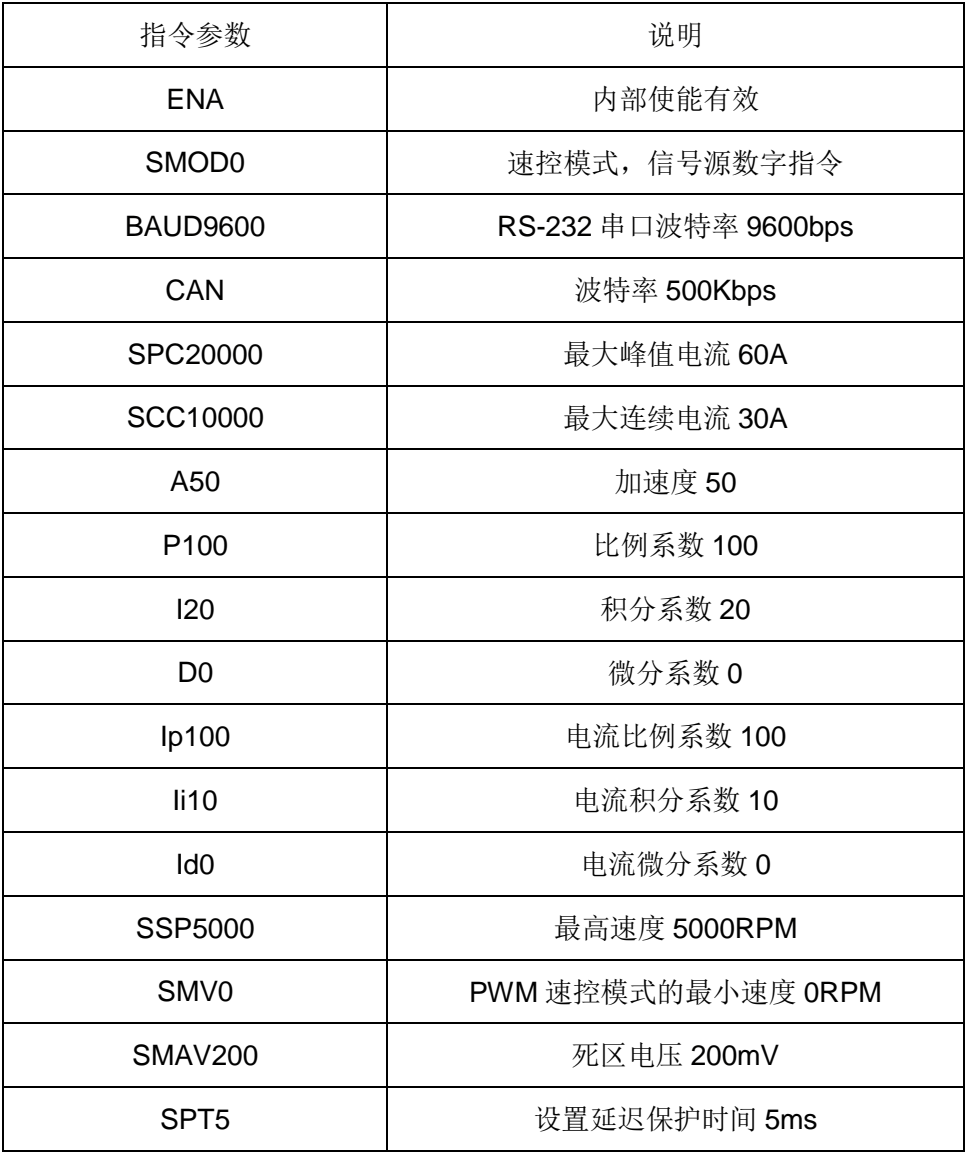

## <span id="page-10-3"></span>1.2 参数设置

用户需要根据所选的电机、编码器及负载情况重新设置参数并存储。设置方法如下:

- 通过本公司提供的《伺服运控管理系统》软件进行设置, 在相应栏目输入参数, 分别点击"设置" 和"保存至 EEPROM"两个按钮, 即可存储;
- 根据通讯协议,用户通过数字指令(RS232 或 CAN)分别进行设置,最后通过指令"ESA"保 存至 EEPROM。
- 注意: 参数设置后, 驱动器只是暂存参数, 必须保存至 EEPROM, 才能永久生效。

### <span id="page-11-0"></span>2.速度控制模式

## <span id="page-11-1"></span>2.1 数字指令 (RS232、CAN) 速度控制模式 (SMOD0)

(1)指令:V + 参数

如:V1000 启动速控模式,电机开始以设定的速度运动。

(2)相关指令:A(加速度)

#### <span id="page-11-2"></span>2.2 PWM 速度控制模式 (SMOD2)

(1)PWM 信号规范:

频率范围:100-500Hz;

占空比范围:0%≤占空比≤100%。

(2)工作原理

当占空比=50%, V = 0;占空比<50%, 电机反转; 占空比>50%, 电机正转。

计算公式: V = SSP x (占空比 x 100 – 50) ÷ 50

(3)相关指令:SMV(最小速度)

为了保证 PWM 占空比=50%时, 电机速度绝对为零, 可用 SMV 指令设置最小速度。

#### <span id="page-11-3"></span>2.3 CLK脉冲速度控制模式 (SMOD3)

- (1)脉冲输入频率范围:0~10KHz
- (2)相关指令:
	- 设置最大速度:SSP + 参数
- (3)工作原理
	- 脉冲频率 0~10KHz,对应于电机的最高转速
- (4)通过 DIR 信号控制方向。

#### <span id="page-11-4"></span>2.4 单端模拟信号速度控制模式 (SMOD5)

- (1)AIN 电压输入范围:0~+5V;
- (2) 相关指令: SSP(最大速度), SMAV(死区电压)
	- 最大速度: SSP + 参数

例如, SSP5000。电机允许速度范围: -5000~5000 RPM。

死区电压:SMAV + 参数

例如: SMAV200。当输入信号电压范围在 -200mV 到 200mV 时, 驱动器对电机不加载; 模 拟电压控制速度的特性曲线如图:

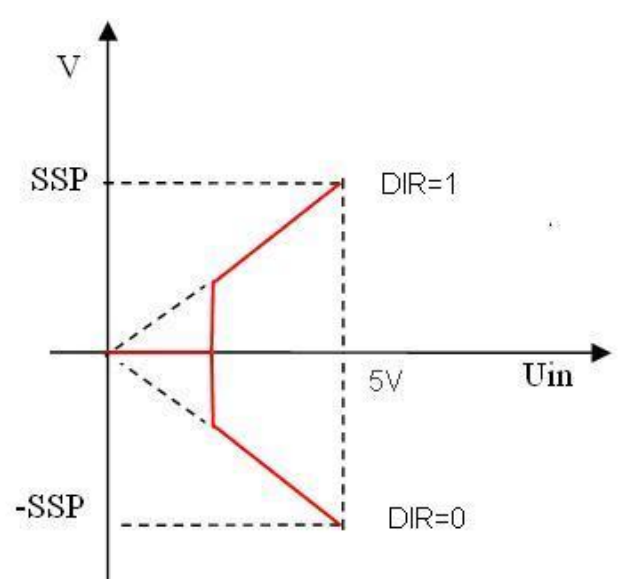

注: 死区电压值如果设置过低,可能在低速区电机转速不稳定。

<span id="page-12-0"></span>3 放大器控制模式

### <span id="page-12-1"></span>3.1 数字指令 (RS232、CAN) 放大器控制模式 (SMOD768)

相关命令: AM + 参数

如: AM20, 则驱动器输出电压: Vout= 电源电压 x 20÷100;

AM-20, 则驱动器输出电压: Vout= 电源电压 x (-20)÷100;

#### <span id="page-12-2"></span>3.2 PWM 放大器控制模式 (SMOD770)

(1)PWM 信号规范:

频率范围:100-500Hz;

占空比范围:0%≤占空比≤100%。

(2)工作原理:

占空比=50%,输出电压= 0;占空比<50%,电机被施加反向电压;占空比>50%,电机被 施加正向电压。

计算公式 Vout = 电源电压 x (占空比 x 100 – 50) ÷ 50

## <span id="page-12-3"></span>3.3 单端模拟信号放大器控制模式 (SMOD773)

- (1) AIN 输入电压范围: 0V~+5V;
- (2)相关指令:

 $\bullet$  死区电压: SMAV + 参数

例如: SMAV200。当输入信号电压范围在 -200mV 到 200mV 时, 输出电压为零; 模拟 电压控制输出电压的特性曲线如图:

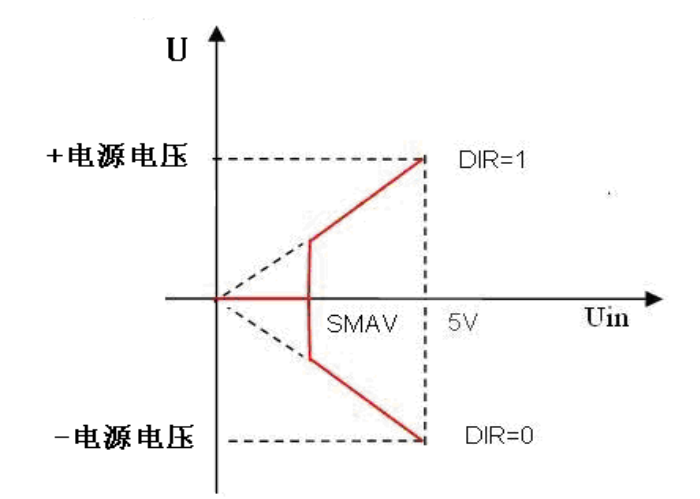

输出电压计算公式为

Vout =电源电压 x VIN ÷ 5V;

## <span id="page-14-0"></span>五. 故障保护与复位

- <span id="page-14-1"></span>1.故障保护依据
- (1)过流保护

当电流大于峰值电流,将产生过流保护。

(2)过载保护

当电流持续大于连续电流的时间超过保护延迟时间,将产生过载保护。

(3)过压、欠压保护

当电源电压低于 20V 时系统将产生欠压保护;

当电源电压高于 71V 系统将产生过压保护;

<span id="page-14-2"></span>2. 故障信息列表

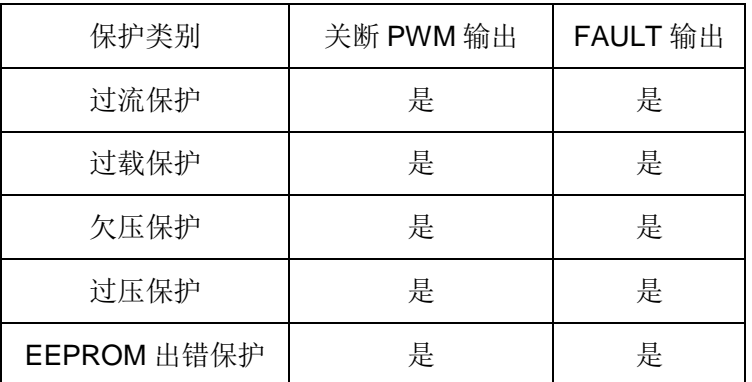

注:故障状态被锁定后,驱动器将停止功率输出;使用 DIS 指令或者外部使能置低,可以清除所 有故障标志。